# **주짓수 참가신청시스템 사용자 설명서**

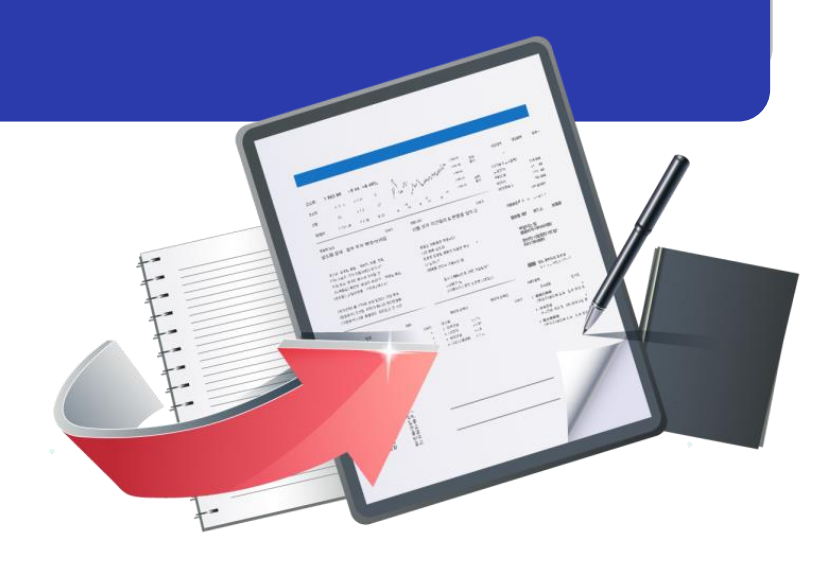

**최종수정일 : 2021.08.27 버전 : 1.0**

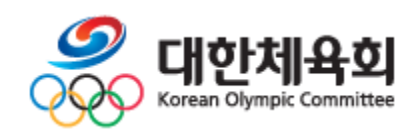

#### **주짓수 참가신청시스템 목 차**

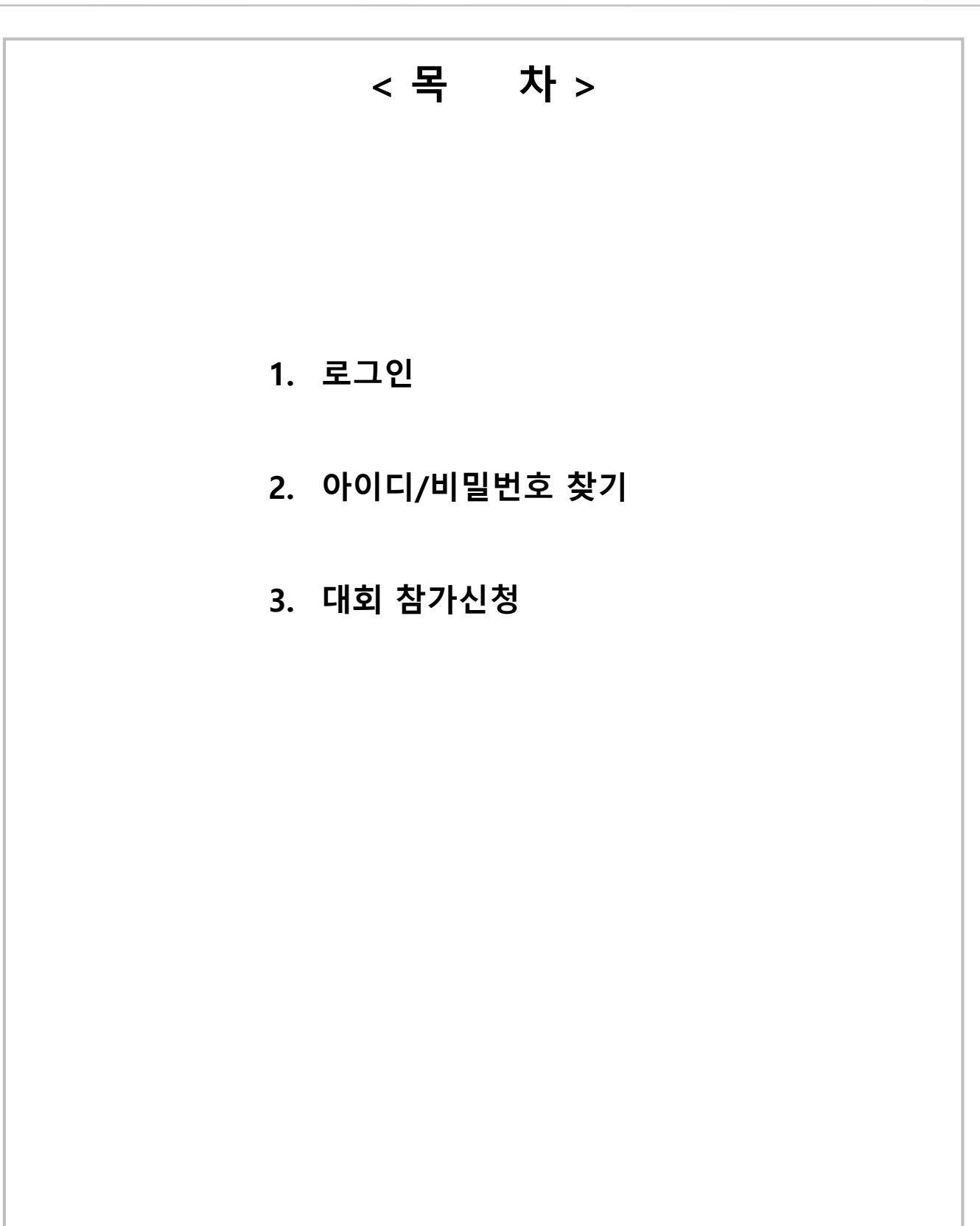

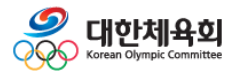

### **1. 로그인**

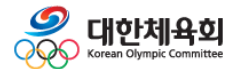

#### **주짓수 참가신청시스템**

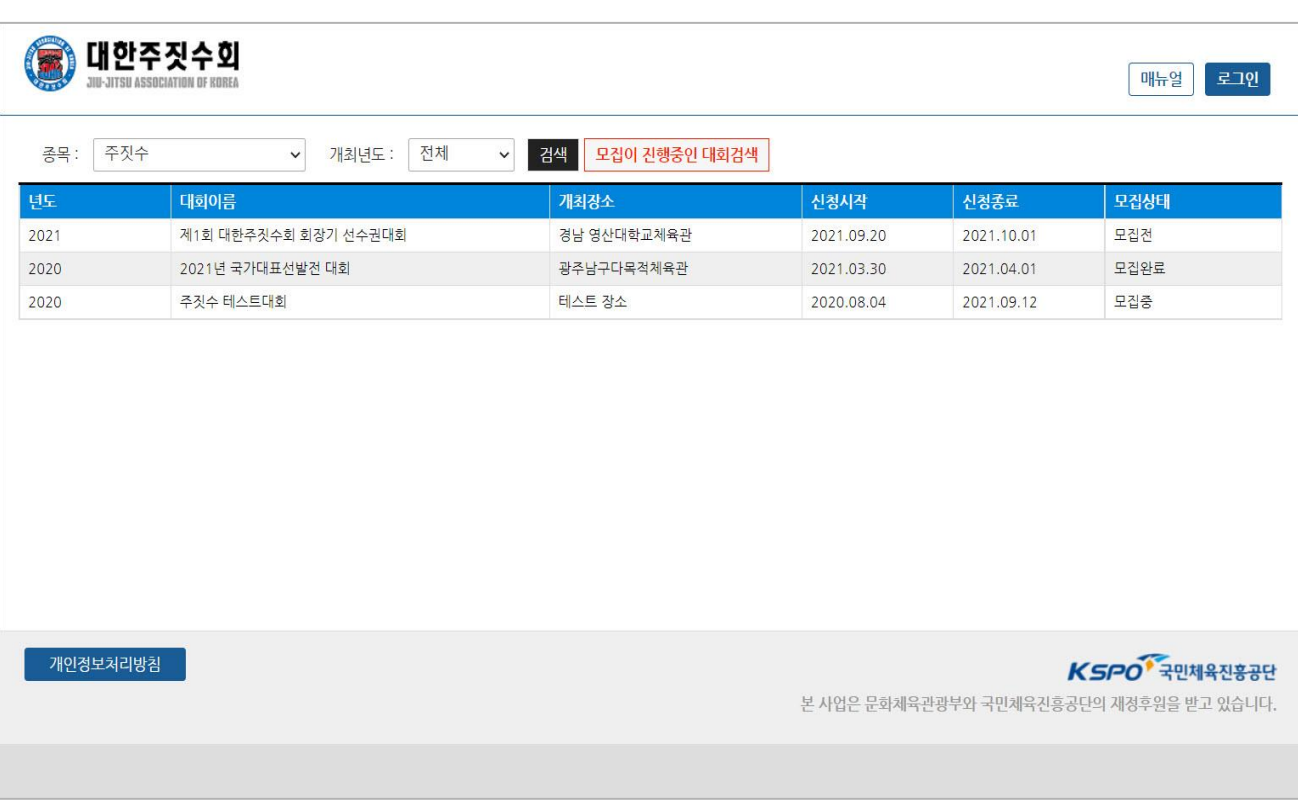

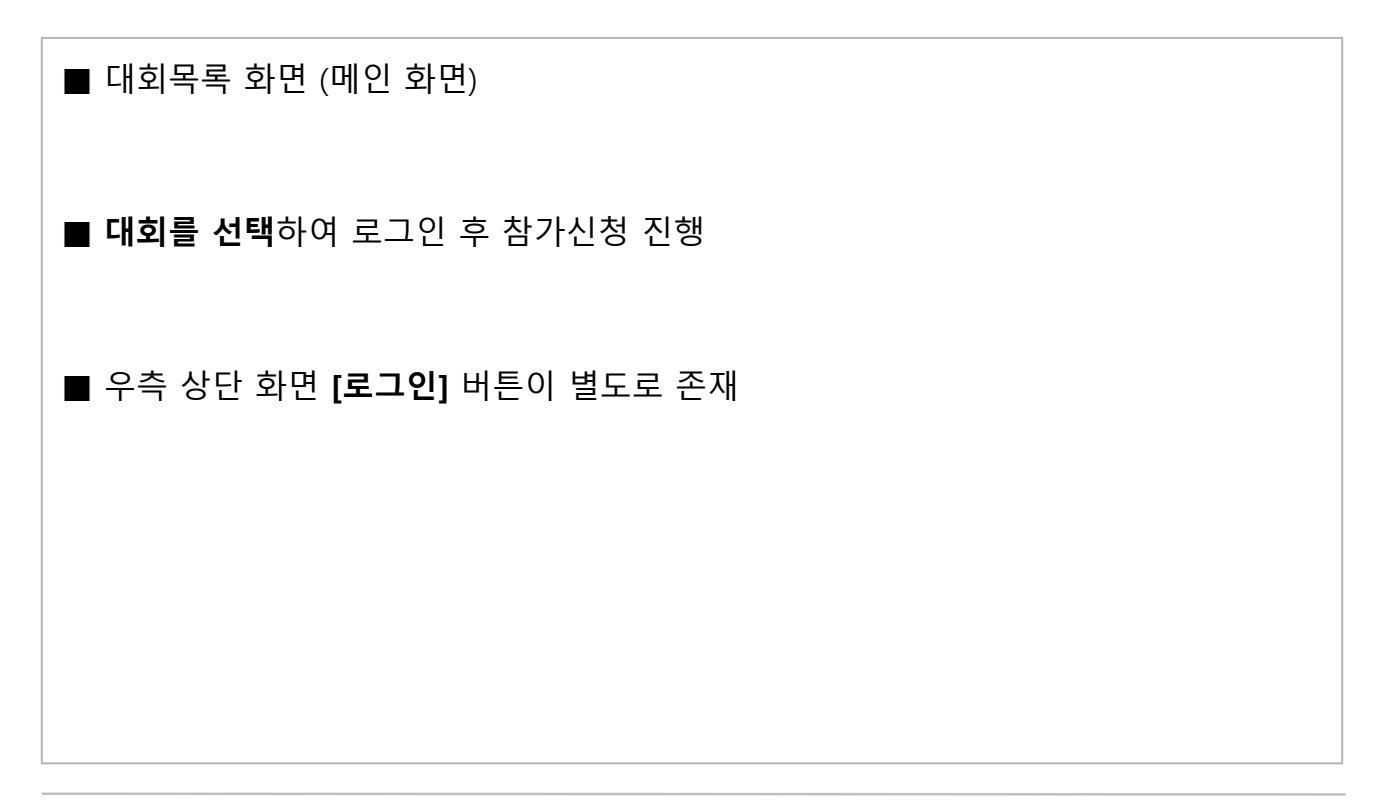

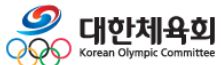

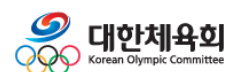

■ 아이디(팀코드)/비밀번호를 잊었을 경우, **[아이디/비밀번호찾기]** 사용

- 초기 비밀번호는 팀코드와 동일

\* 팀코드(소속팀 앞쪽에 – JJ00000 :이것으로 시작하는 영문,숫자조합으로 된 코드)

■ 등록팀을 체크하고 아이디(팀코드)와 비밀번호를 입력

■ 로그인 화면

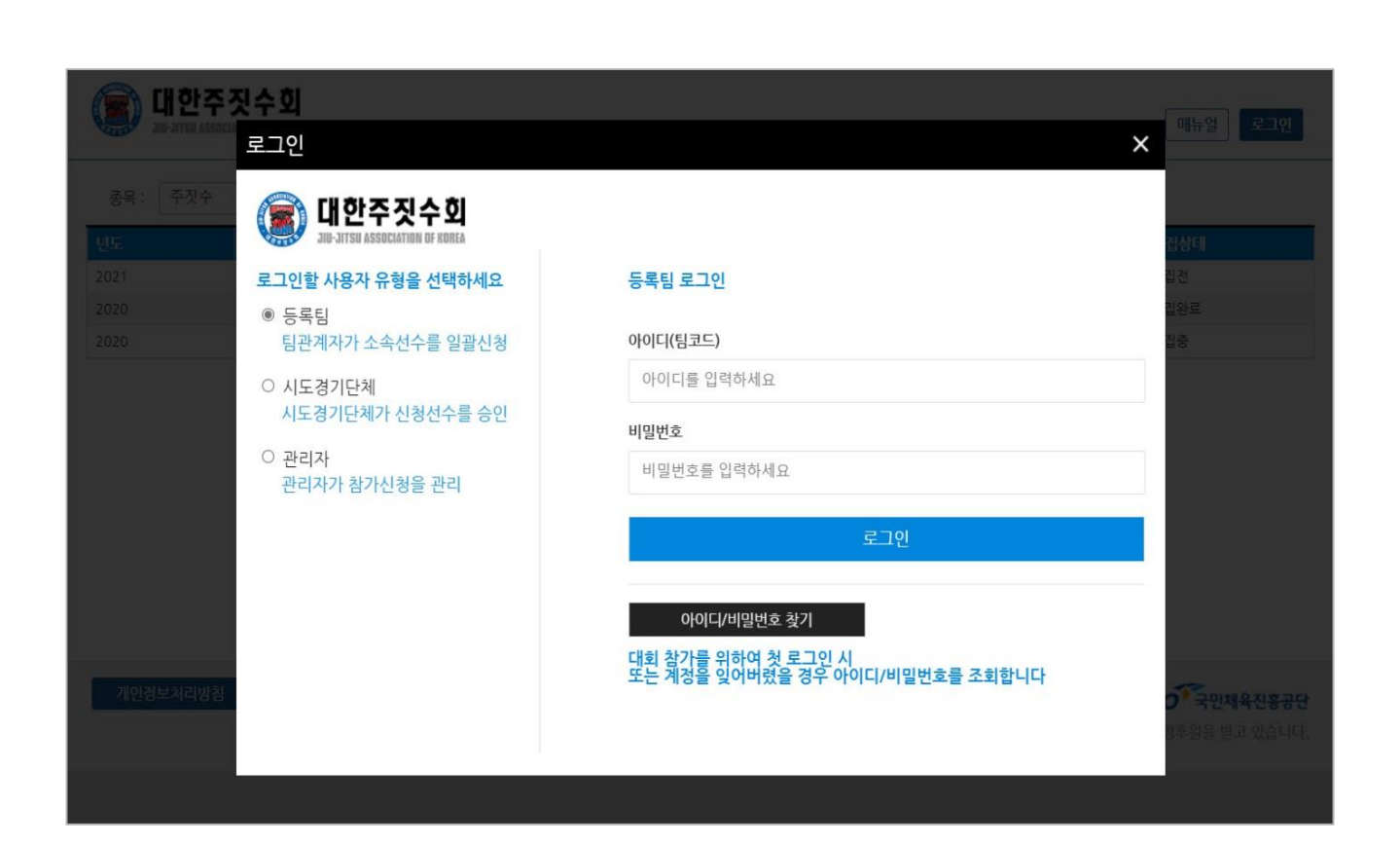

 $-4-$ 

## **2. 아이디/비밀번호 찾기**

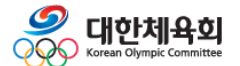

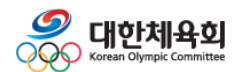

- 재발급 때 입력한 이름/생년월일과 아이핀 계정의 이름/생년월일이 동일해야 가능

■ 아이핀 인증 후 임시비밀번호를 재발급 받을 이메일을 입력

- 유효여부가 N이면 팀이 생성되지 않은 것이므로 "대한주짓수회"로 요청

■ 하단 유효여부 값이 Y인 아이디의 비밀번호만 재발급 가능

■ 이름, 생년월일 6자리 입력 후 **[조회]** 버튼 클릭

■ 아이디/비밀번호 찾기 화면

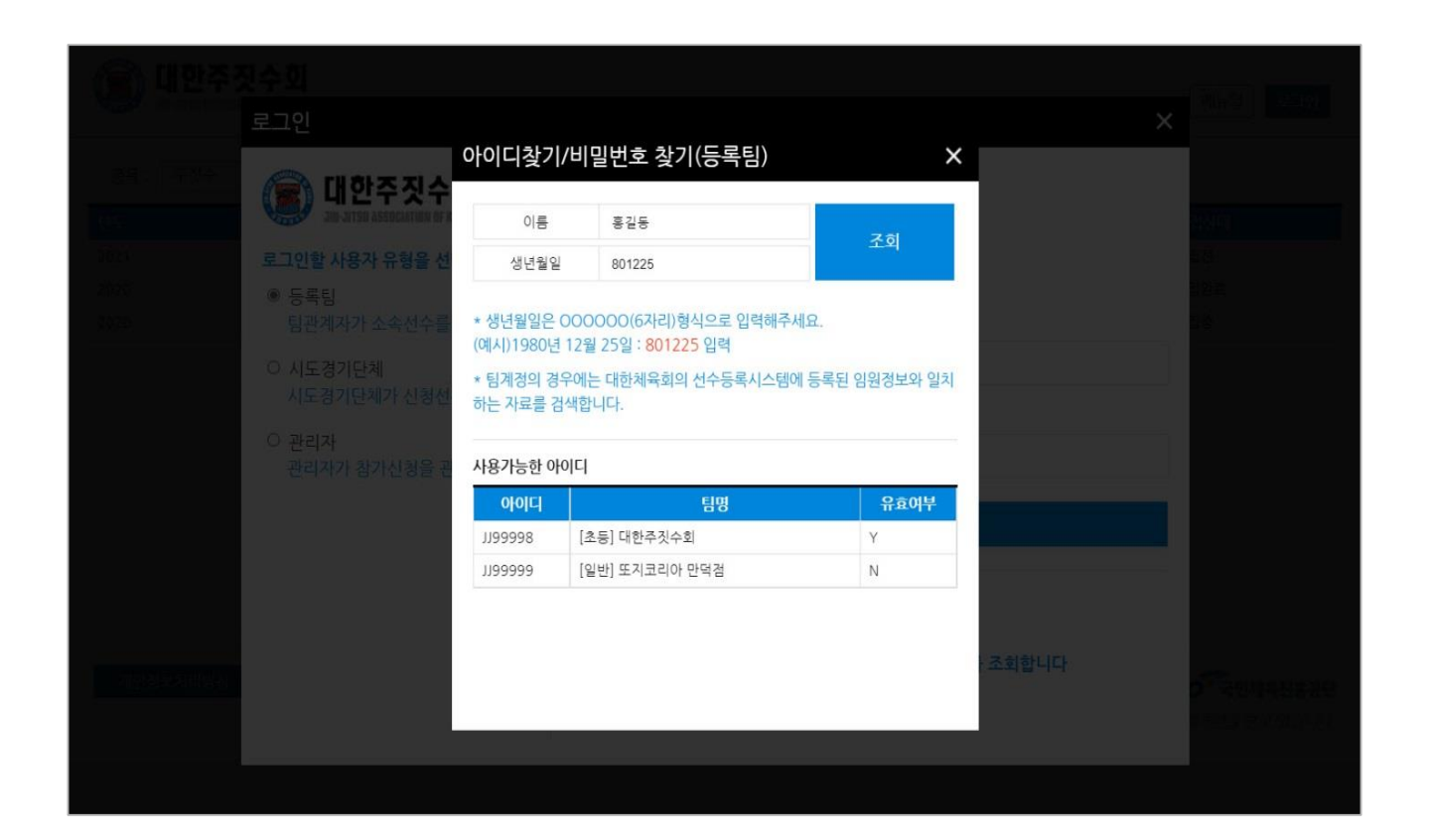

-6-

## **3. 대회 참가신청**

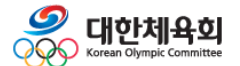

#### **주짓수 참가신청시스템**

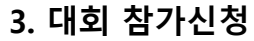

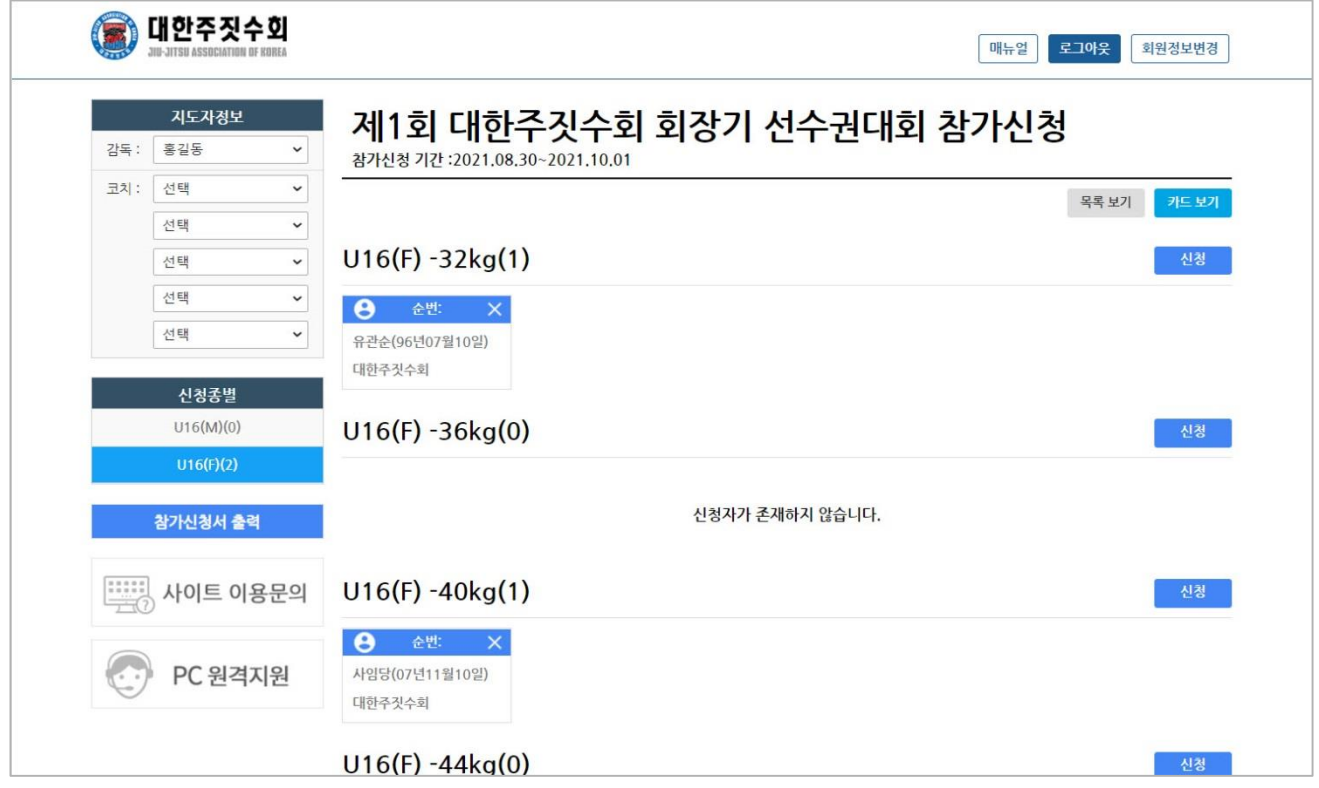

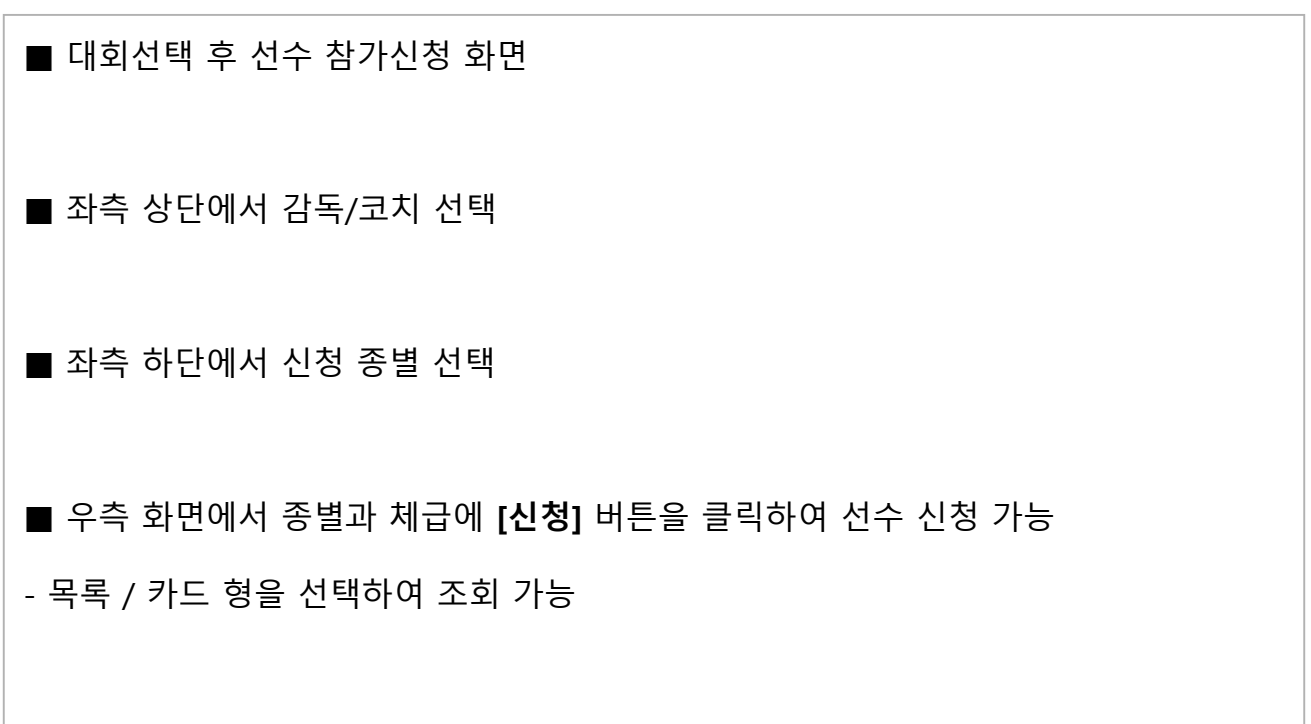

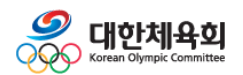